## Student Learning Space

## **Updated Login to SLS**

**COMING TO YOU ON 1 DECEMBER** 

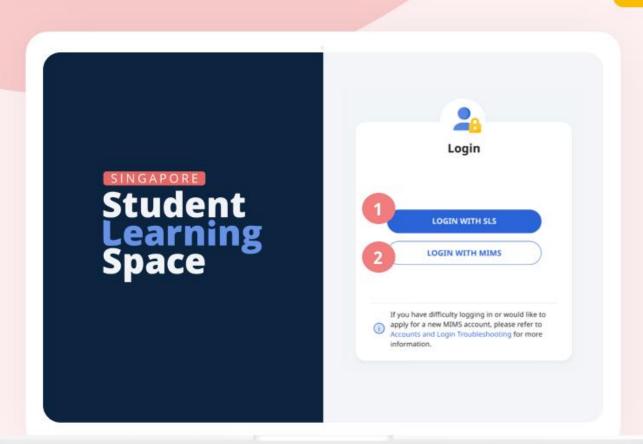

You can now log in to SLS with MIMS.

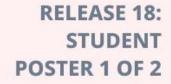

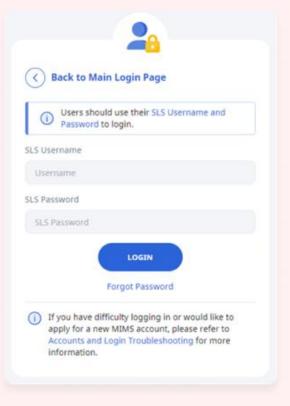

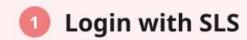

Use your existing SLS username and password

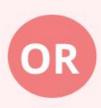

|                           | MIMS Portal                                                                                                    |
|---------------------------|----------------------------------------------------------------------------------------------------|
| Ministry of Ed<br>SNGAFOR | ucation<br>E                                                                                                    |
|                           | Please login to your MIMS account. For School Staff, your MIMS login ID ends with @schools.gov.sg. For HQ Staff, your MIMS login ID ends with @hq.moe.gov.sg. |
|                           | Username                                                                                                    |
|                           | Password                                                                                                    |
|                           | Sign in                                                                                                    |
|                           | Forgot Password?                                                                                                    |

Login with MIMS

Use your MIMS or Student iCON username (e.g. tan\_weiling@students.edu.sg) and MIMS password

## Having difficulties signing into your MIMS/Student iCON account?

Ask your Form Teacher for help or approach ICT Manager at school computer Lab 3.